# **Meld**

- Objet : Meld
- Niveau requis : [débutant,](http://debian-facile.org/tag:debutant?do=showtag&tag=d%C3%A9butant) [avisé](http://debian-facile.org/tag:avise?do=showtag&tag=avis%C3%A9)
- Commentaires : Un outil graphique de comparaison.
- Débutant, à savoir : [Utiliser GNU/Linux en ligne de commande, tout commence là !](http://debian-facile.org/doc:systeme:commandes:le_debianiste_qui_papillonne)
- Suivi :
	- Création par **Spaskal 19/09/2015**
	- $\circ$  Testé par  $\clubsuit$  [milou](http://debian-facile.org/utilisateurs:milou) le 21/09/2015
- Commentaires sur le forum :  $c$ 'est par ici<sup>[1\)](#page--1-0)</sup>

## **Introduction**

Meld est un outil graphique permettant de visualiser les différences entre fichiers ou entre dossiers<sup>[2\)](#page--1-0)</sup>. Il permet aussi d'effectuer des fusions.

 $\pmb{\times}$ 

### **Installation**

De façon classique :

apt-get update && apt-get install meld

Ou par votre gestionnaire de paquets habituel.

### **Utilisation**

### **Comparaison directe de 2 fichiers**

Se rendre dans le dossier contenant les fichiers à comparer à l'aide de la commande [cd](https://debian-facile.org/doc:programmation:shell:cd)

Exemple (le dossier contenant les fichiers se trouve dans le home)

cd ./css

Lancer la commande

meld Mial.css Mial\_old.css

Ou indiquer le chemin précis où se trouvent les fichiers à comparer. Vous pouvez vous aider de la commande [find](https://debian-facile.org/doc:systeme:find) pour le trouver

#### Exemple

find -name Mial.css

#### [retour de la commande](http://debian-facile.org/_export/code/doc:programmation:meld?codeblock=4)

./Mial.css

Lancer la commande

meld ./css/Mial.css ./css/Mial\_old.css

Et voilà… Merci paskal pour cette découverte

 $\pmb{\times}$ 

Pour ceux qui préfèrent passer par l'interface graphique pour le choix des fichiers à comparer, vous pouvez lancer meld depuis votre menu ou depuis un terminal

meld

et vous servir de son menu pour les sélectionner

#### **Opérations courantes sur les fichiers**

De nombreuses possibilités sont offertes, comme remplacer ou copier les différences d'un fichier vers l'autre, et ceci pour chaque différence sélectionnée :

 $\pmb{\times}$ 

Cerise sur le gâteau : on peut procéder à une fusion totale  $\bullet$  :

 $\pmb{\times}$ 

#### **Comparaison directe de 2 dossiers**

La méthode est la même : indiquer à meld les chemins des dossiers à comparer :

meld codebuttondf-srv codebuttondf-151027

 $\pmb{\times}$ 

Là aussi des possibilités intéressantes, vous pouvez :

- copier un fichier d'un dossier vers un autre ;
- supprimer un fichier d'un dossier ou d'un autre ;
- comparer deux fichiers de même nom.

### **Liens**

- [Site du projet](http://meldmerge.org/)
- [Captures d'écran](https://screenshots.debian.net/package/meld)

## **Conclusion**

Si vous êtes allergique à la commande diff et à ses retours spartiates voire énigmatiques, meld est l'outil qu'il vous faut.  $\bigoplus$ 

[1\)](#page--1-0)

N'hésitez pas à y faire part de vos remarques, succès, améliorations ou échecs ! [2\)](#page--1-0)

Remarque de paskal : meld comporte des onglets et permet de multiples comparaisons, le rêve pour fanatique des onglets en pagaille !

From: <http://debian-facile.org/> - **Documentation - Wiki**

Permanent link: **<http://debian-facile.org/doc:programmation:meld>**

Last update: **16/07/2021 06:24**

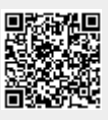